# **AutoCAD Problem 15-1**

**Chapter 15: Modifying 3D Objects** 

## **Schedule 40 Pipe**

Create a solid model of a 2.00" Schedule 40 pipe that is 10.00" long, as shown below. Use the appropriate tables to find the correct inner and outer diameters.

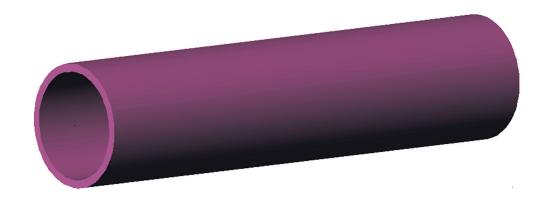

## **AutoCAD Problem 15-2**

**Chapter 15: Modifying 3D Objects** 

### Plug

Use the REVOLVE command to create a solid model of the plug shown below. Make the spindle 1.90'' high with a diameter of  $\emptyset.20''$ . Give the base plate a diameter of  $\emptyset2.00''$  and make it .10'' thick. Place four equally spaced  $\emptyset.25''$  holes on a  $\emptyset1.50''$  bolt circle.

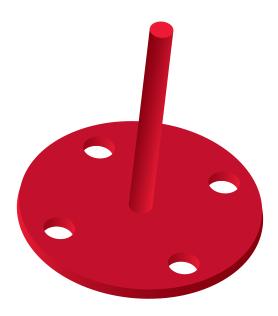

## **AutoCAD Problem 15-3**

**Chapter 15: Modifying 3D Objects** 

#### **Block**

Create a solid model of the  $1.00'' \times 1.00''$  block shown below. Make the block .25" thick. Include a countersunk hole for a 1/4'' flat-head screw.

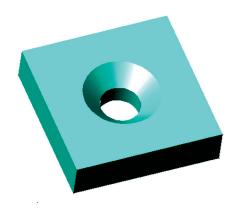